广东省市政行业协会

粤市协 [2024] 6号

# 关于举办2024年度广东省市政工程建设OC 小组活动初级指导员培训班的通知

各有关单位:

为帮助各企业提高 OC 小组活动质量, 推讲青年人才的 培养和选拔,不断提升质量管理水平,我会继续举办 2024 年度广东省市政工程建设 OC 小组活动初级指导员培训班, 现将有关事项通知如下:

一、培训安排

1. 报名时间: 1月19日-5月15日。

2. 培训方式: 线上学习。

3. 开放学习和考试时间: 2月1日-5月31日。

4. 培训内容:

(1) 《质量管理小组活动准则》 (T/CAQ10201-2020)解读及成果编制发布要点。

(2) 工程建设 QC 小组活动基础知识----问题解决型课 题活动程序。

(3)工程建设 QC 小组活动基础知识----创新型课题活 动程序。

#### 二、培训对象

1. 企业主管质量工作的管理人员、现场质量管理人员 及技术人员。

2. OC 小组活动成员、QC 小组活动推进者。

3. 拟参加广东省市政工程建设 QC 小组成果活动的申 报负责人。

三、报名方式

1. 培训费用为 600 元/人。

2. 报名、学习平台链接: www.gdccen.com。

四、联系方式

1. 教务咨询: 何博文 杜向浩

020-83335747

2. 报名查询: 杨坤瑜 020-83373351

3. 发票咨询: 梁老师 020-33386311

4. 请各学员完成报名后,添加培训活 动通讯群,以便接收培训活动的最新信息。 2024年 QC 活动群

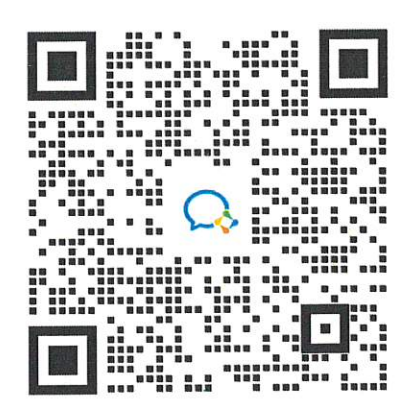

附件: 1.2024年广东省市政工程建设 QC 小组活动指导

#### 员培训工作安排

2. 广东省市政行业协会网络学习平台操作指引

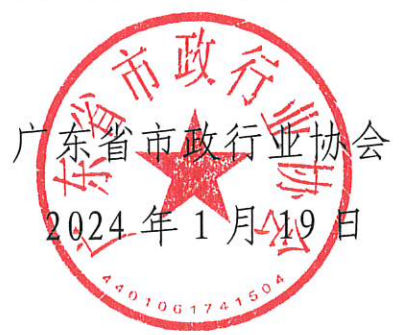

# 2024年广东省市政工程建设QC小组活动指 导员培训工作安排

一、广东省市政工程建设 QC 小组活动指导员培训班(初 级 ) システム こうしょう しょうしょう しょうかい かんしょう しょうかい しゅうしょく

我会拟在 2 月至 5 月组织举办 QC 初级指导员培训班, 对通过 QC 初级培训考核的学员,发放广东省市政工程建设 QC 小组活动指导员证书(初级)。持有"初级证书"的学员 可指导 3 个 QC 成果申报广东省市政工程建设优秀 QC 小组成 果。

培训形式:视频学习、线上考核

培训对象:企业主管质量工作的负责人、QC 小组活动成 员、QC 小组活动推进工作等相关人员。

二、广东省市政工程建设 QC 小组活动指导员培训班(中 级 ) システム こうしょう しょうしょう しょうかい かんしょう かいしん かいしゅう しょうかい

我会拟在 7 月组织举办 OC 中级指导员培训班, 对通过 QC 中级培训考核的学员,发放广东省市政工程建设 QC 小组 活动指导员证书(中级),持有"中级证书"的学员可指导 6 个 QC 成果申报广东省市政工程建设优秀 QC 小组成果。

培训形式:视频学习、线上考核

培训对象:持有"初级证书"的学员。

三、广东省市政工程建设 QC 小组活动指导员培训班(高 级 ) システム こうしょう しょうしょう しょうかい かんしょう かいしん かいしゅう しょうかい

我会拟在 9 月组织举办 OC 高级指导员培训班, 对通过 QC 高级培训考核的学员,发放广东省市政工程建设 QC 小组 活动指导员证书(高级),持有"高级证书"的学员可指导 9 个 QC 成果申报广东省市政工程建设优秀 QC 小组成果,并作 为广东省市政建设 QC 小组活动候选评委。

培训形式:线下学习、现场考核

培训对象(具备以下条件之一):

1.持有"中级证书"的学员。

2.从事质量管理小组工作 5 年以上的行业专家(需提供 有关证明:在国家级相关协会、省市政行业协会参与有关培 训或担任评委证明)。

附件 2

# 广东省市政行业协会网络学习平台操作指引

#### 一、注册账号

1、输入网络学习平台网址:www.gdccen.com,进入到以下界面。

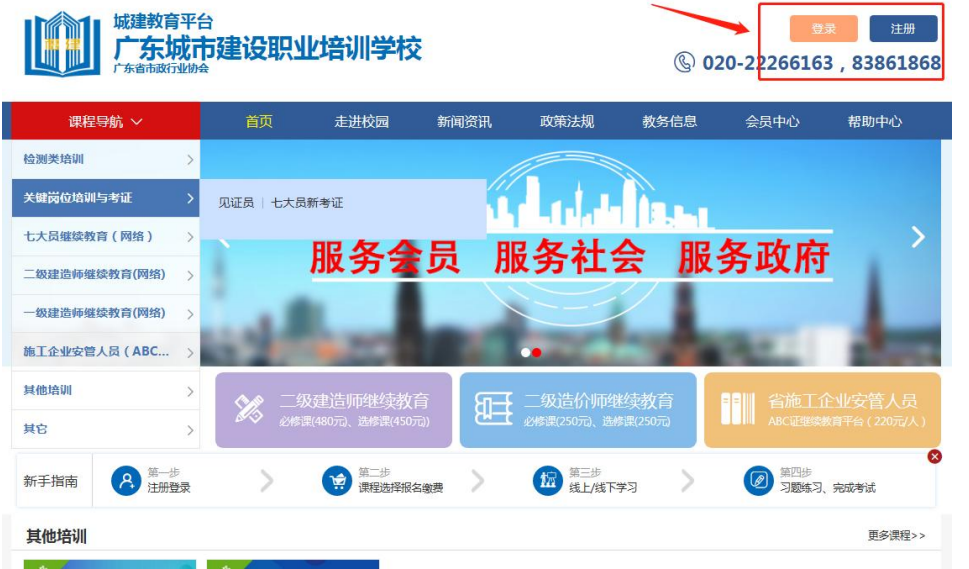

2、注册信息填写:可选择企业注册或个人注册。(企业账户可统一 为学员报名)

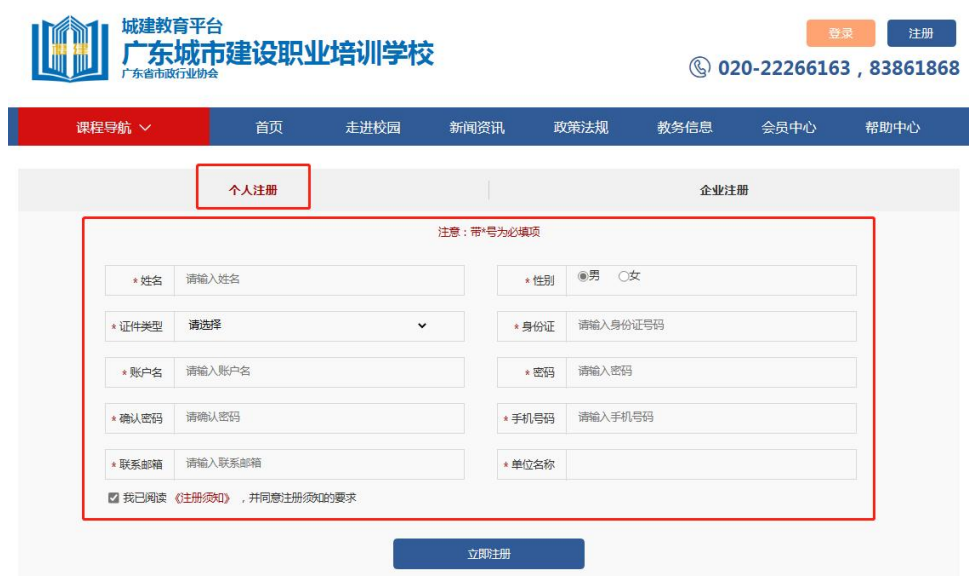

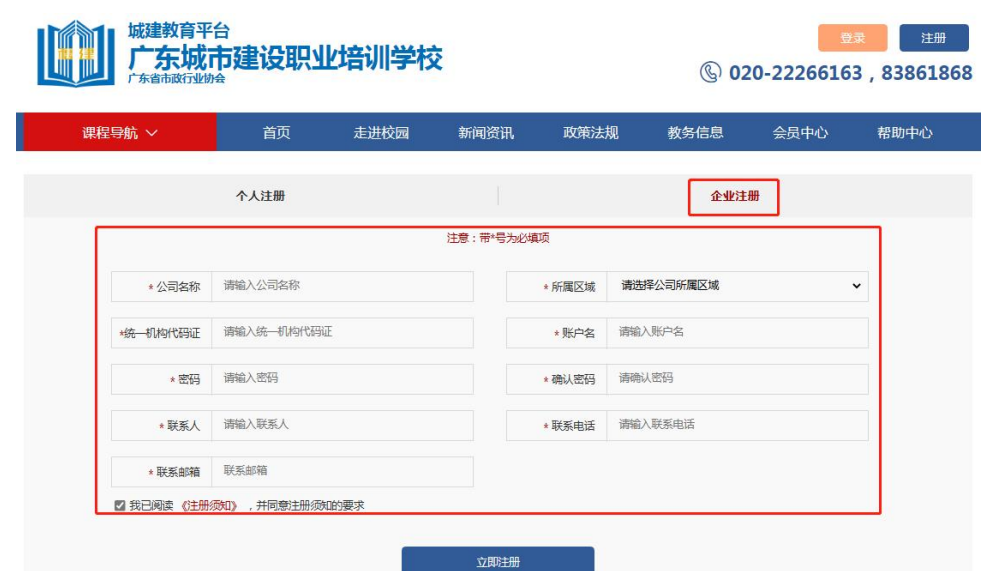

### 二、课程报名

课程报名分为学员个人报名与企业统一报名两种方式。

#### 1、学员个人报名

(1)注册完毕后,返回首页即可登录。登录后在"市政类培训 (市政大讲堂)"中选择"2024年度广东省市政工程建设 QC 小组活 动初级指导员培训班"课程进行报名。

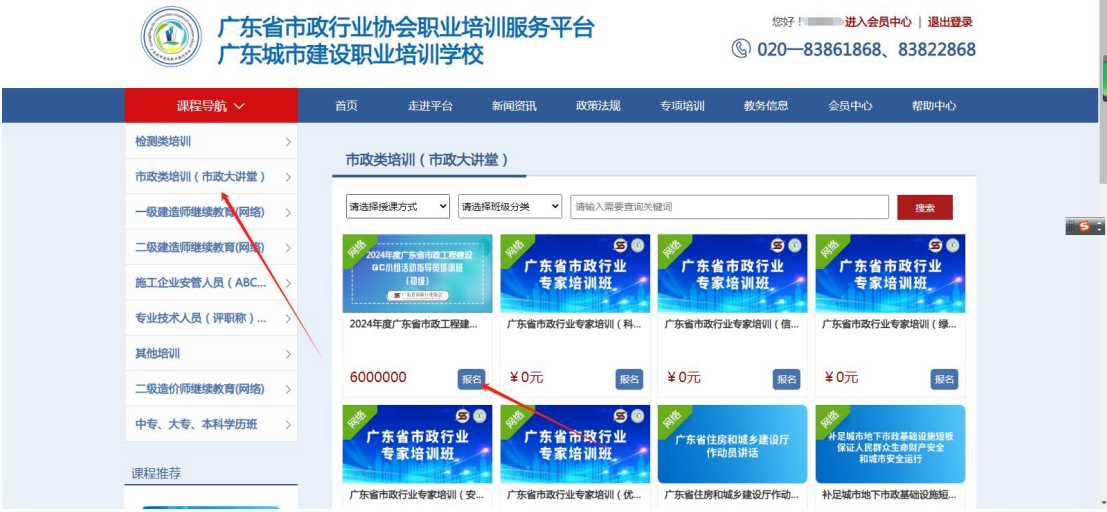

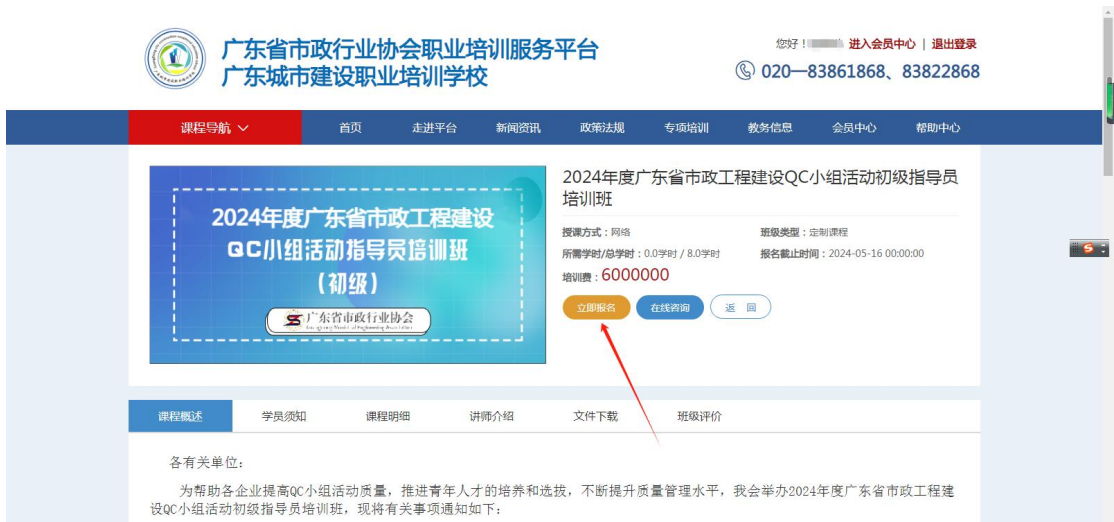

(2)确认订单并支付,即可完成课程报名。

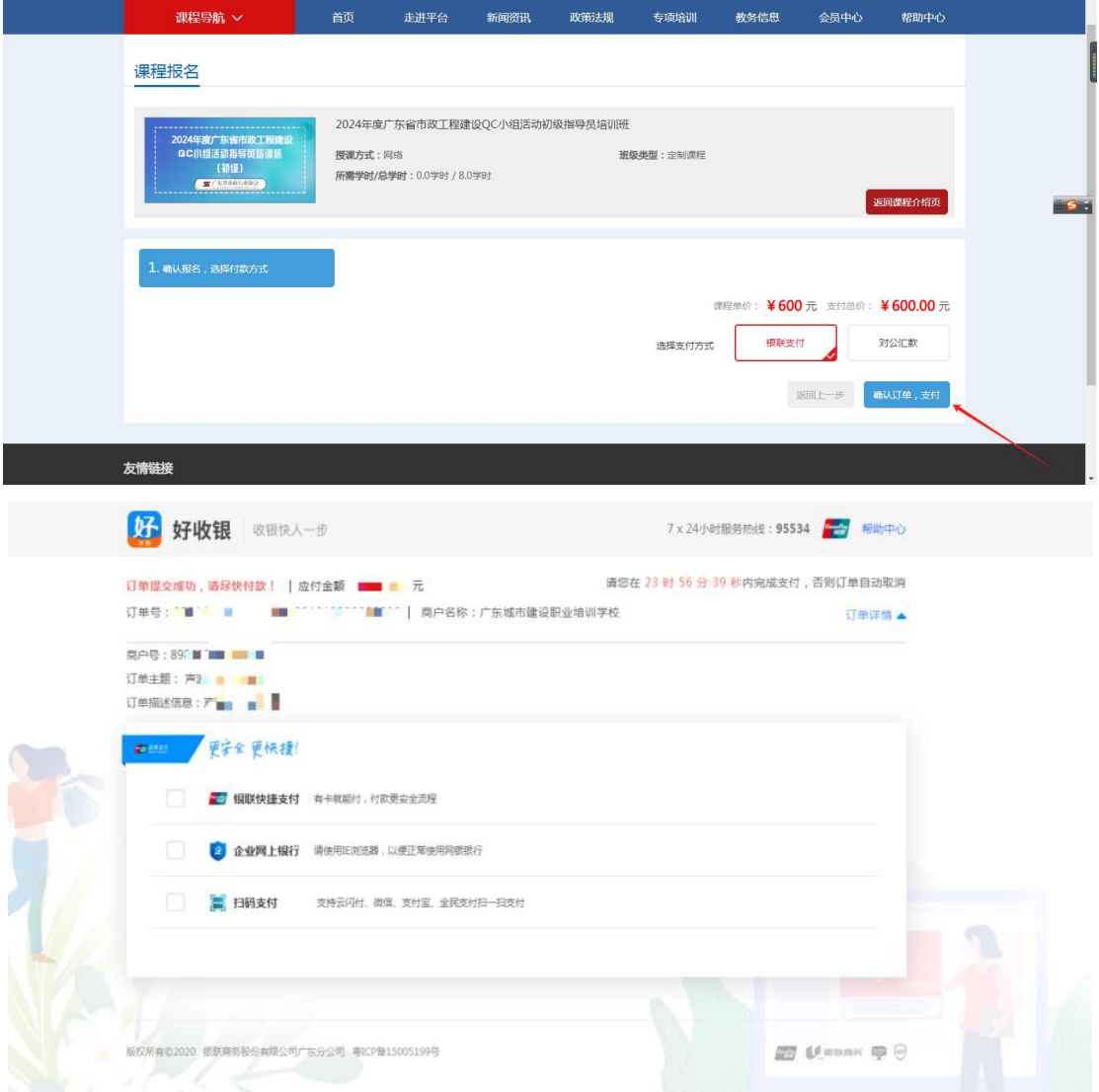

2、企业统一报名

(1)企业可统一为学员报名,需要先进行学员导入。登录企业账 户后,点击"进入会员中心",依次点击"资料管理"、"人员管理", 然后下载导入模板。

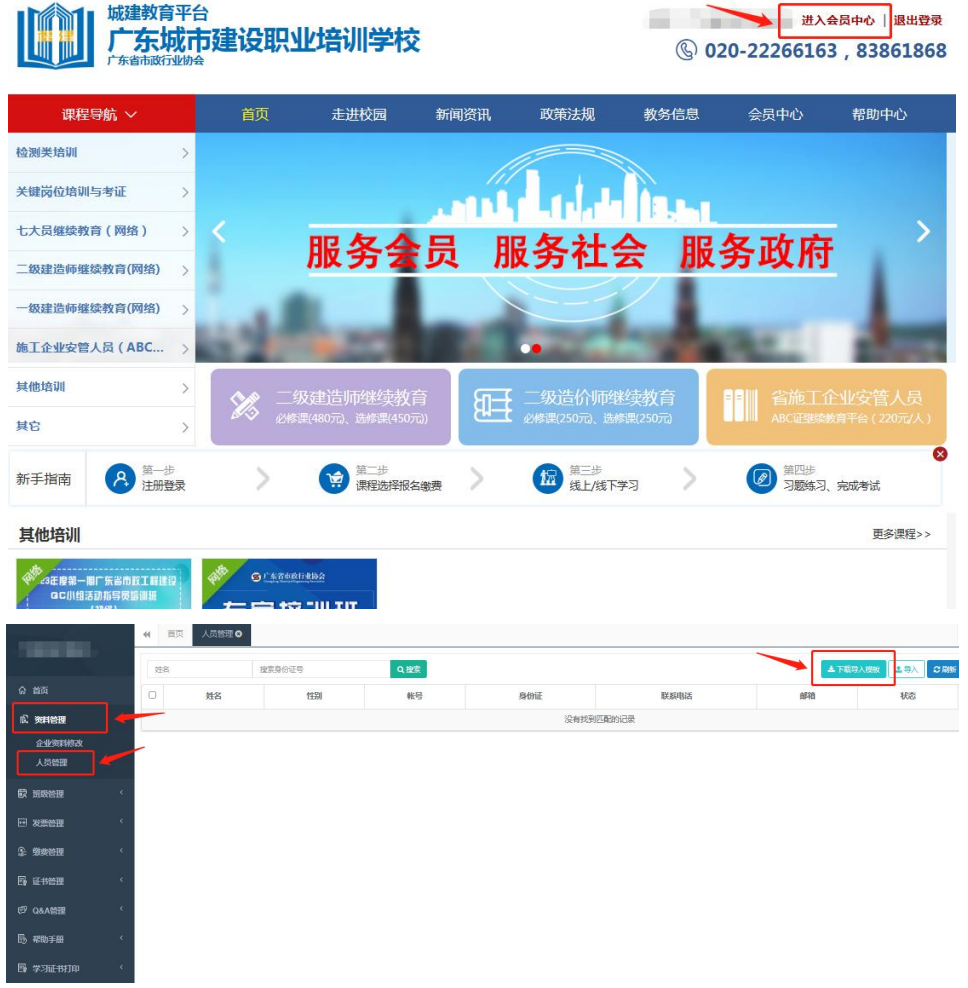

(2)企业按照模板内容填写学员相关信息即可(账号一栏不需 要填写),填写完毕后保存。

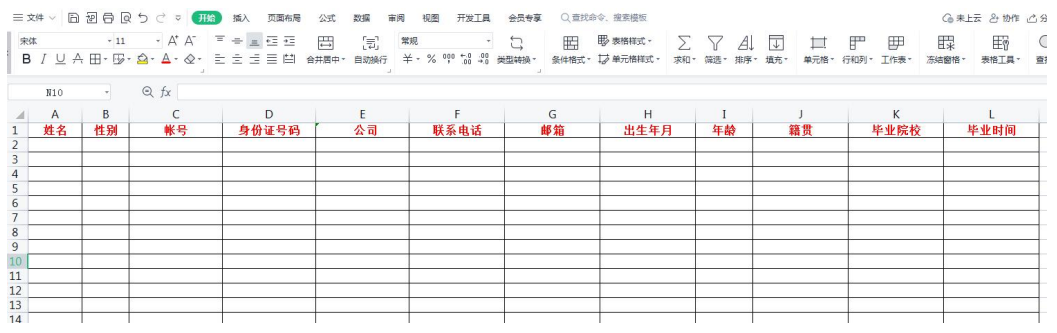

(3)回到会员中心界面,点击导入模板,将刚刚已经填写完毕的

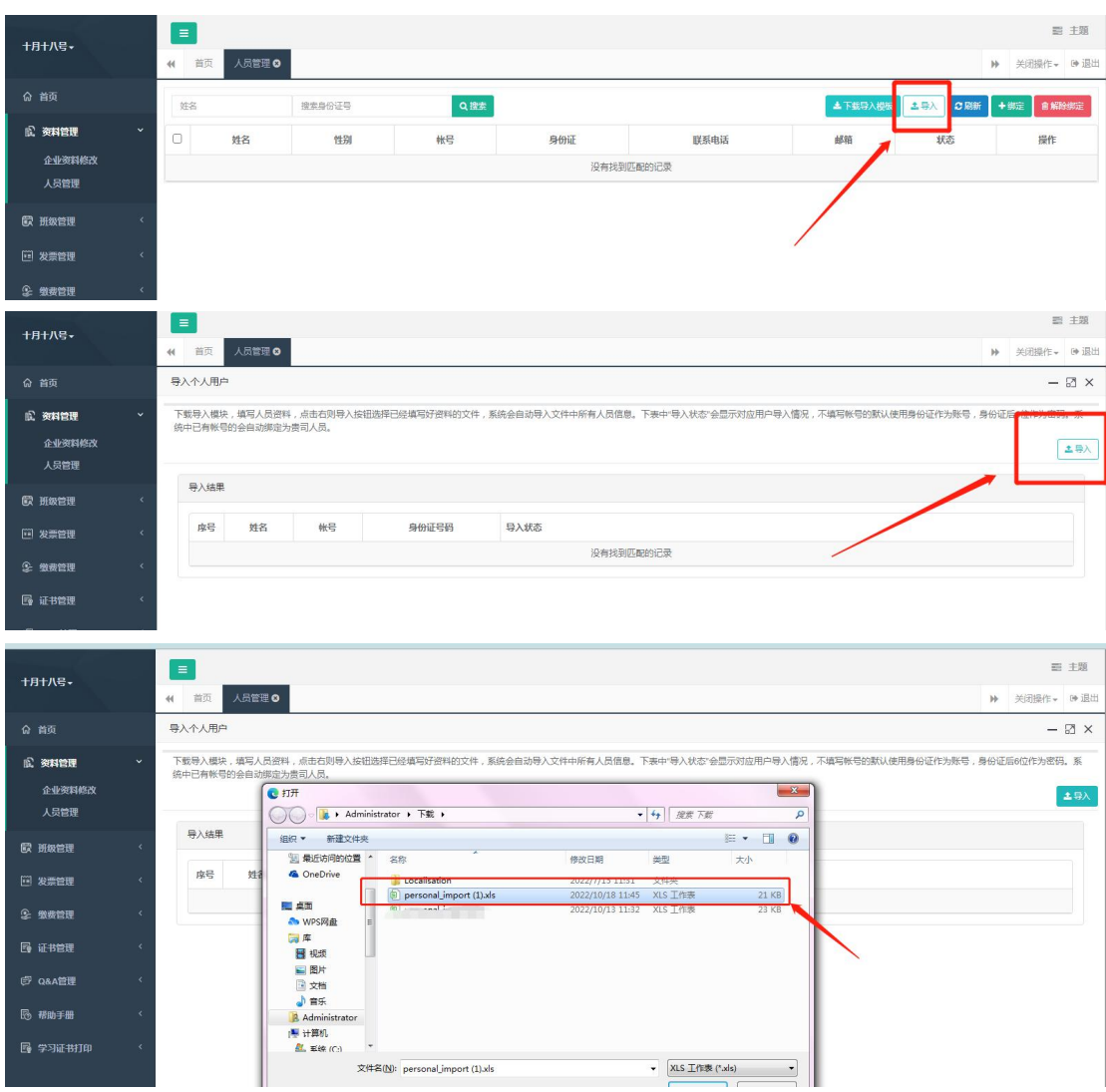

## 模板导入,系统会自动识别模板里的信息生成学员账号。

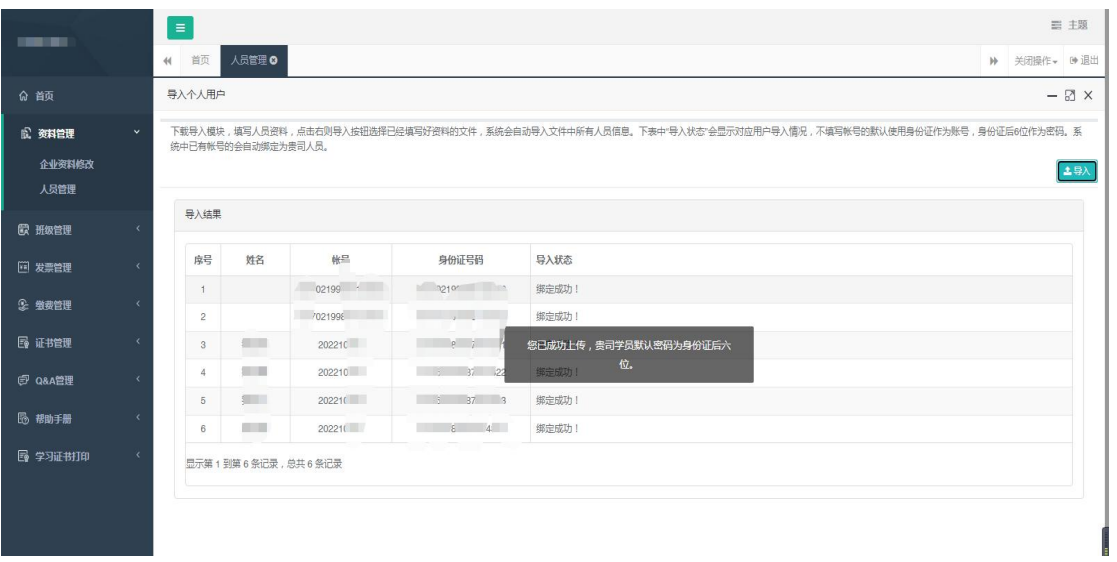

(4)上一步我们已完成单位学员的导入,现在回到协会培训首页进 行课程的报名工作,登录后请在"市政类培训(市政大讲堂)"中选 择"2024 年度广东省市政工程建设 QC 小组活动初级指导员培训班" 课程进行报名。

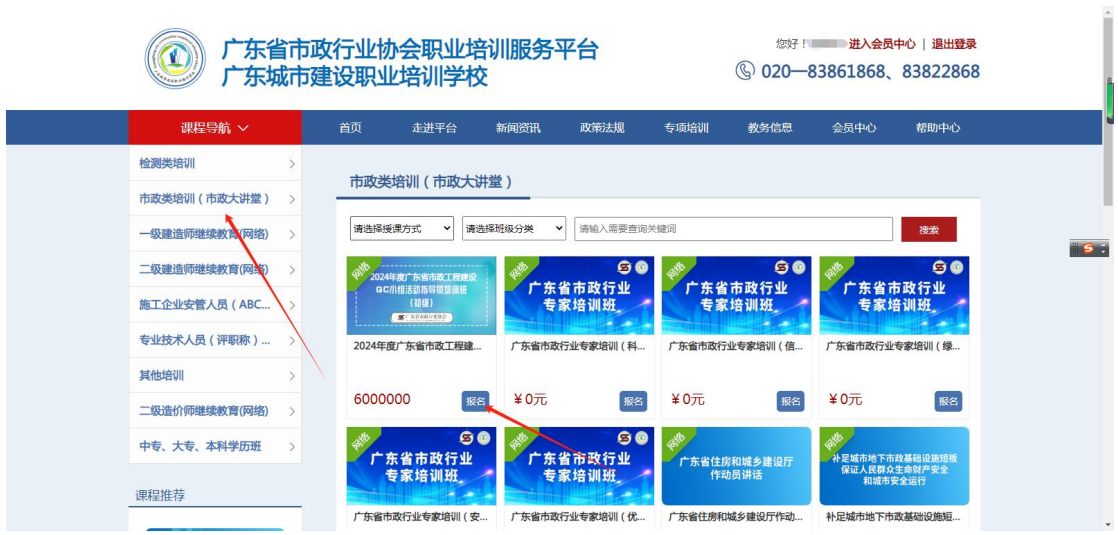

(5)点击"立即报名",此时可以看到之前模板中导入的学员 信息,勾选后需报名本期培训班的学员名字,点击"下一步"。

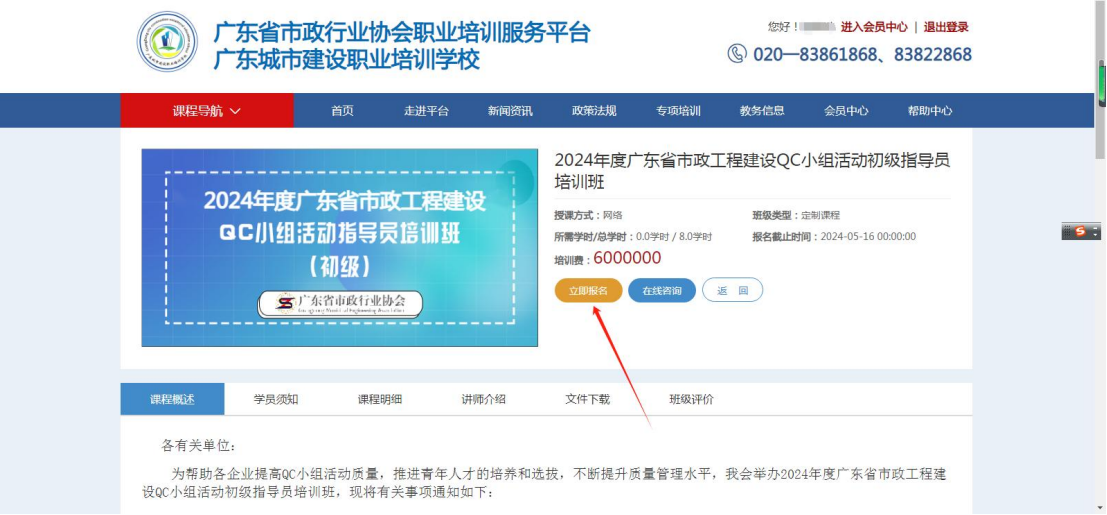

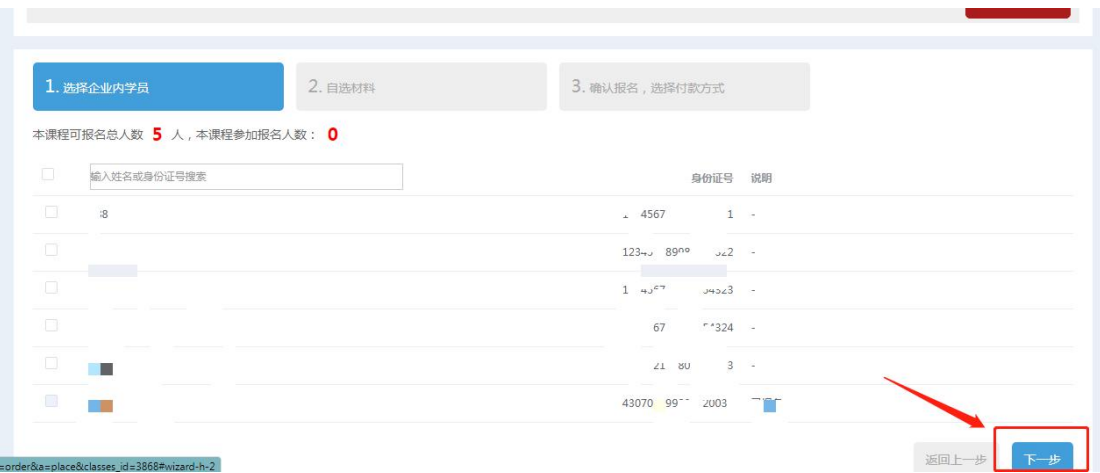

(6)跳转到支付页面,完成支付,即可完成课程报名(可选择 银联支付或对公汇款,对公汇款需按页面提示将订单号和银行回单发 送至页面提示的邮箱,订单号在"会员中心-缴费管理"中查看)。

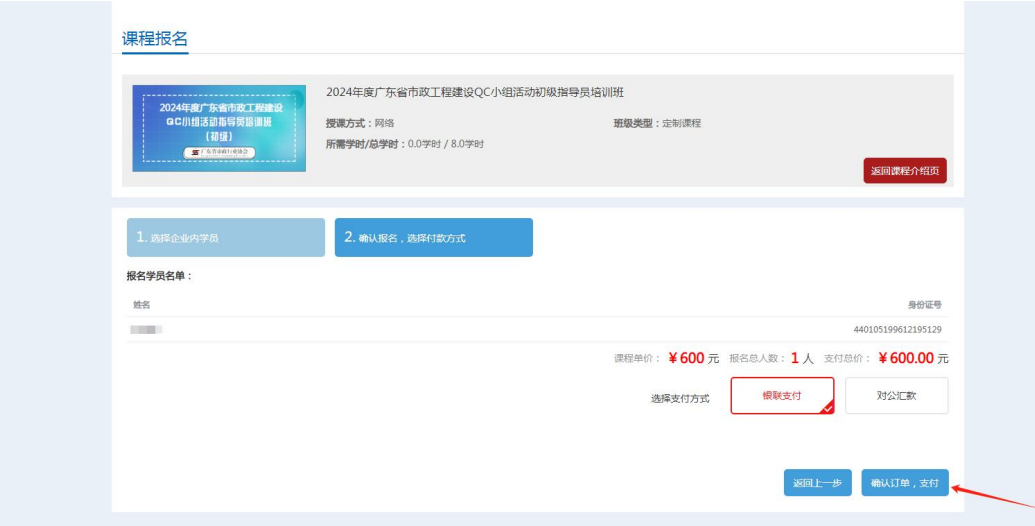

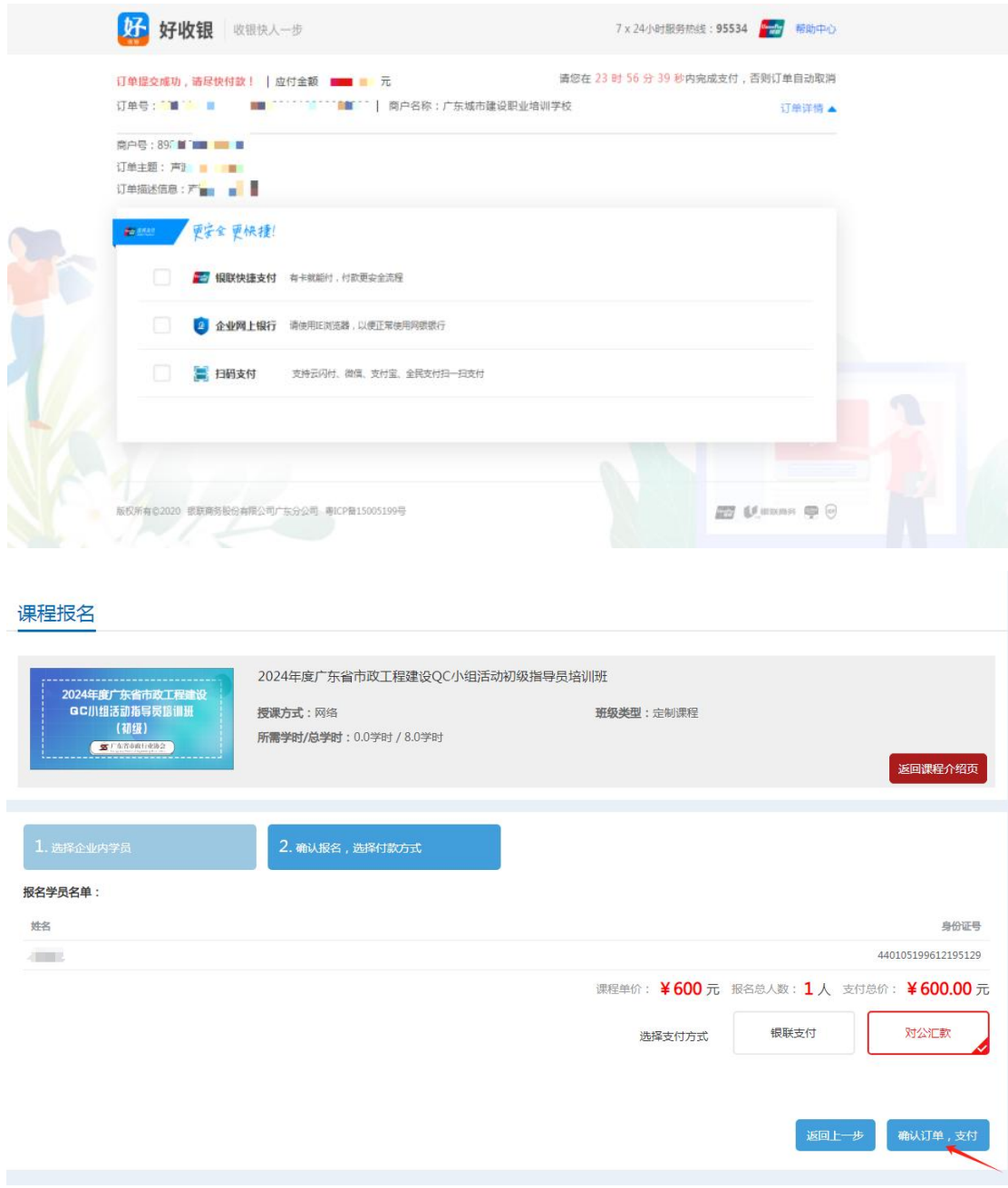

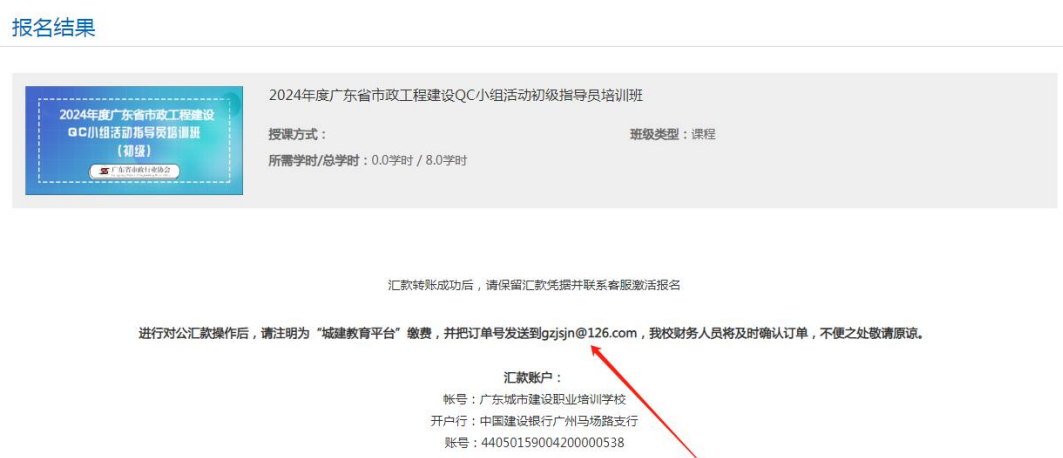

会员中心

返回首页

三、课程学习

## 1、学员个人报名课程学习

登录后,进入"会员中心",点击"我的班级",选择已报名的 课程即可随时在线学习。

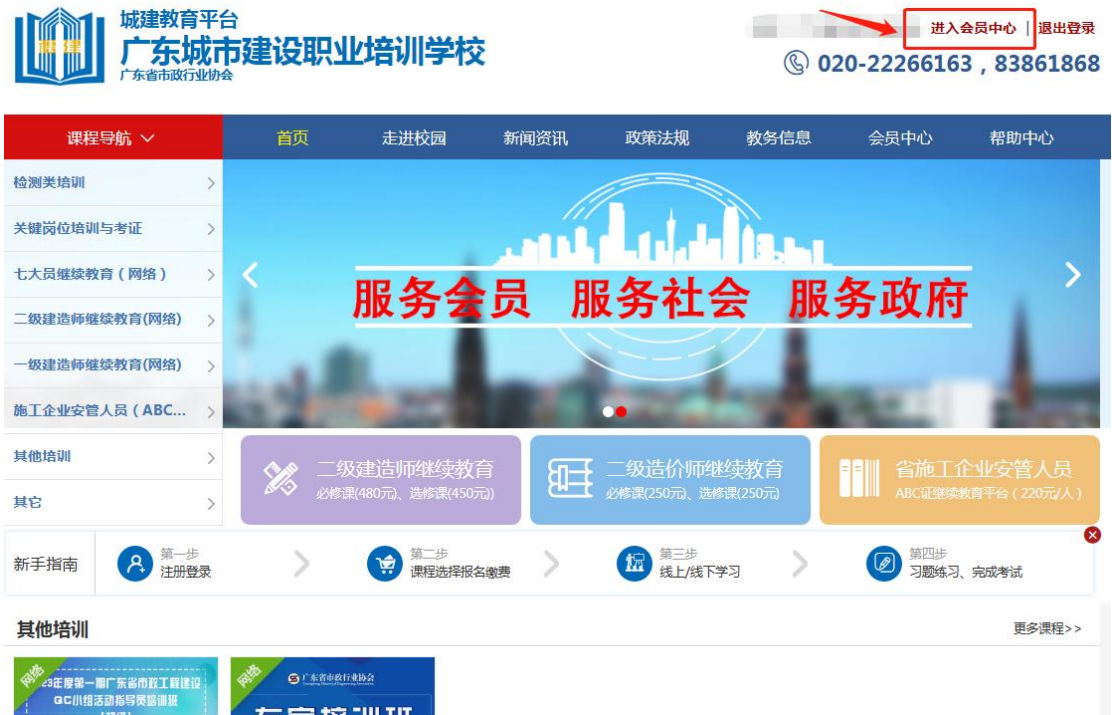

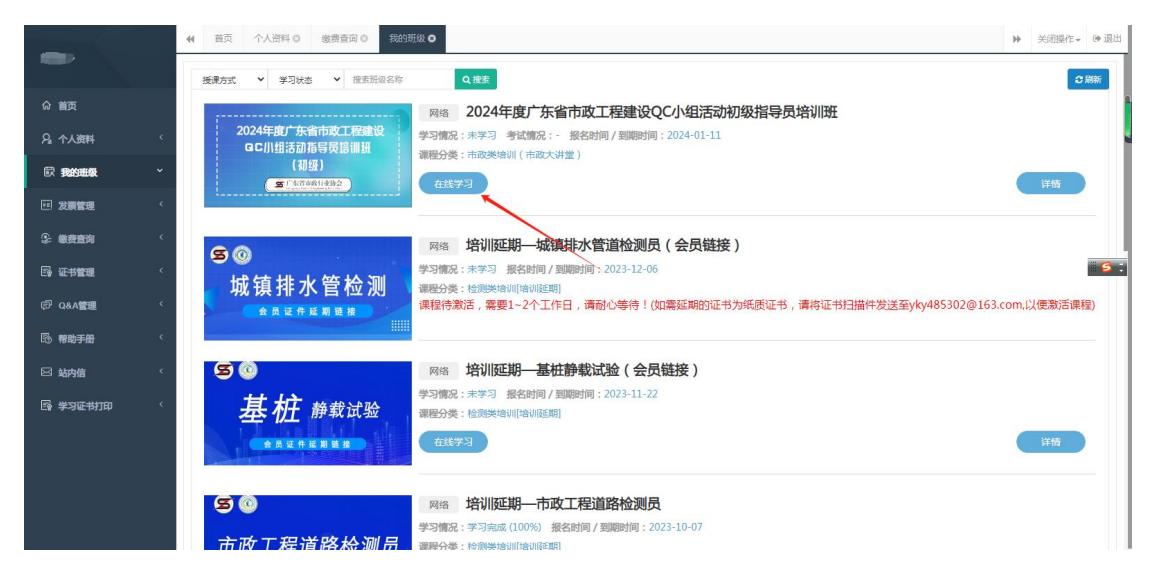

2、企业统一报名课程学习

(1)企业统一为学员报名后,学员可直接在本平台"学员端" 上登录,账号名为本人身份证号码,密码为身份证号后 6 位数字。

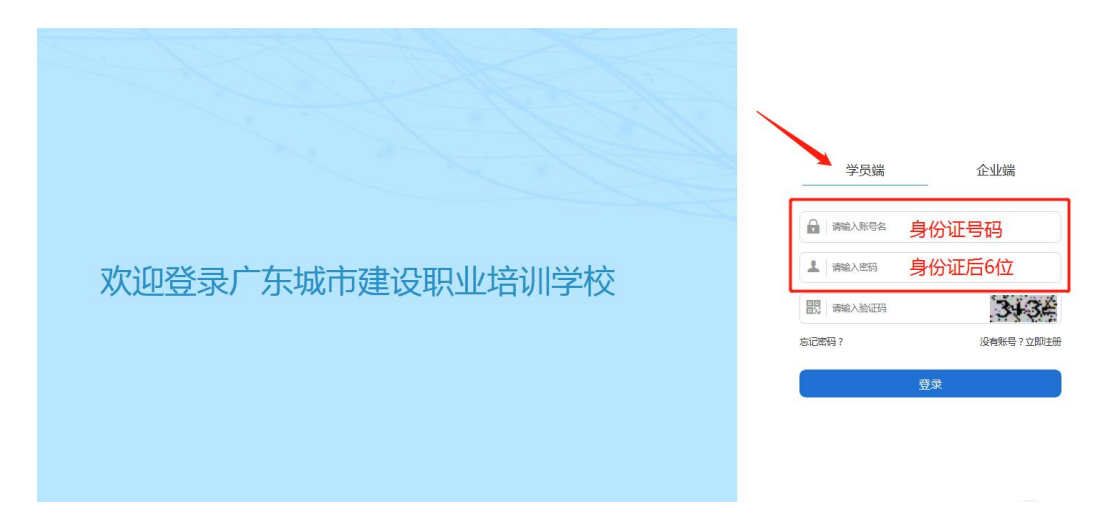

(2)登录后,进入"会员中心",点击"我的班级",选择已 报名的课程即可随时在线学习。

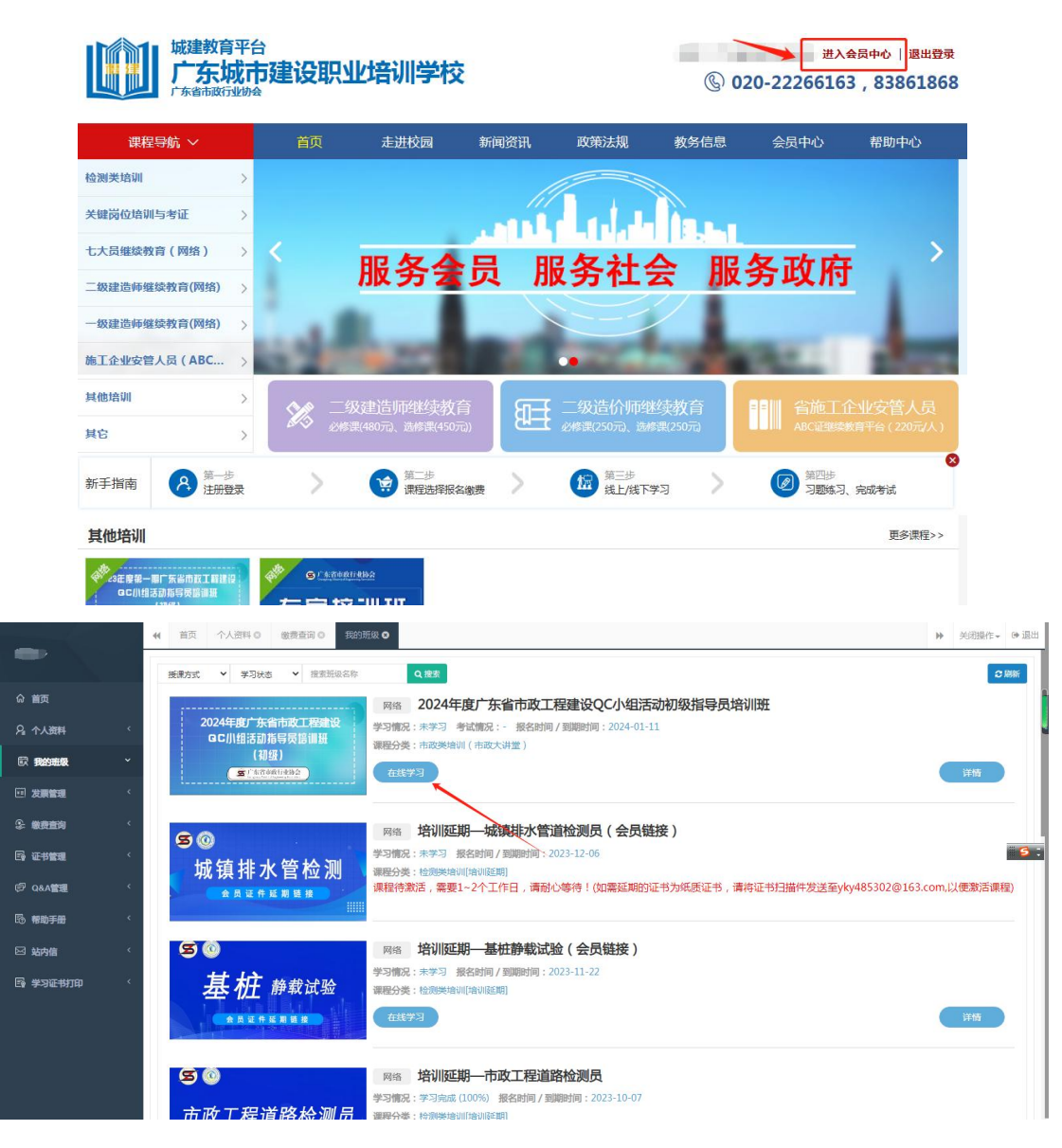

#### 四、发票开具(发票需在报名后 15 个工作日内申请)

1、进入"会员中心",点击左菜栏"发票管理"。

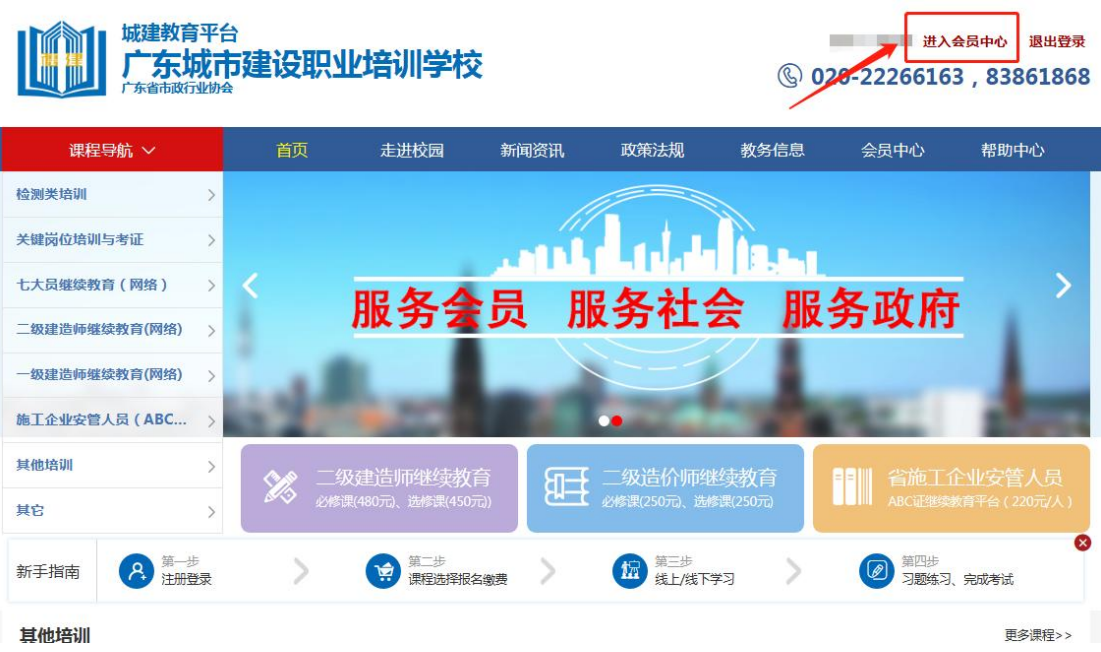

2、点击"申请开票",选择相对应的订单,填好开票信息后提交。 发票申请完毕后,工作人员会进行审核,审核通过后,电子发票将发 送到您填写的邮箱地址中。

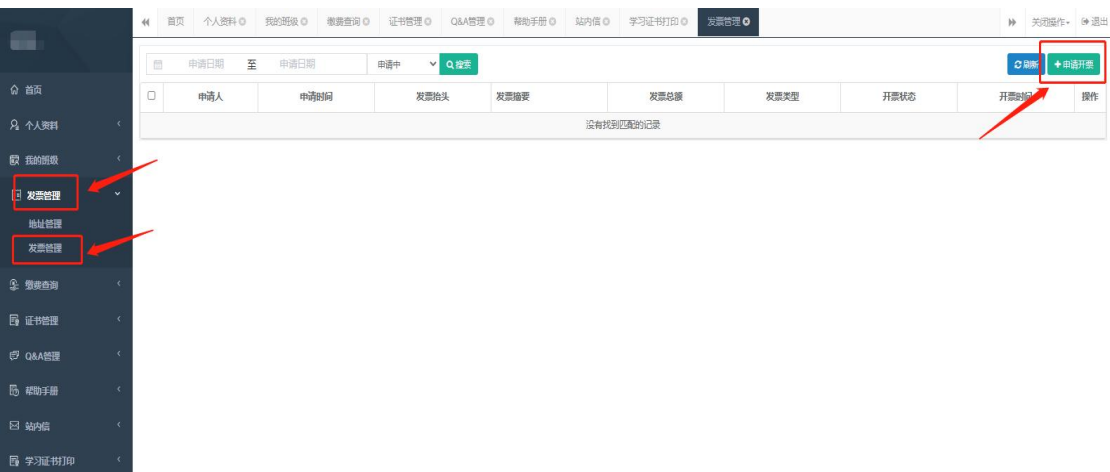

#### 五、证书领取

完成课程学习并通过考试的学员,协会会发放培训证书,点击证

# 书管理查看。

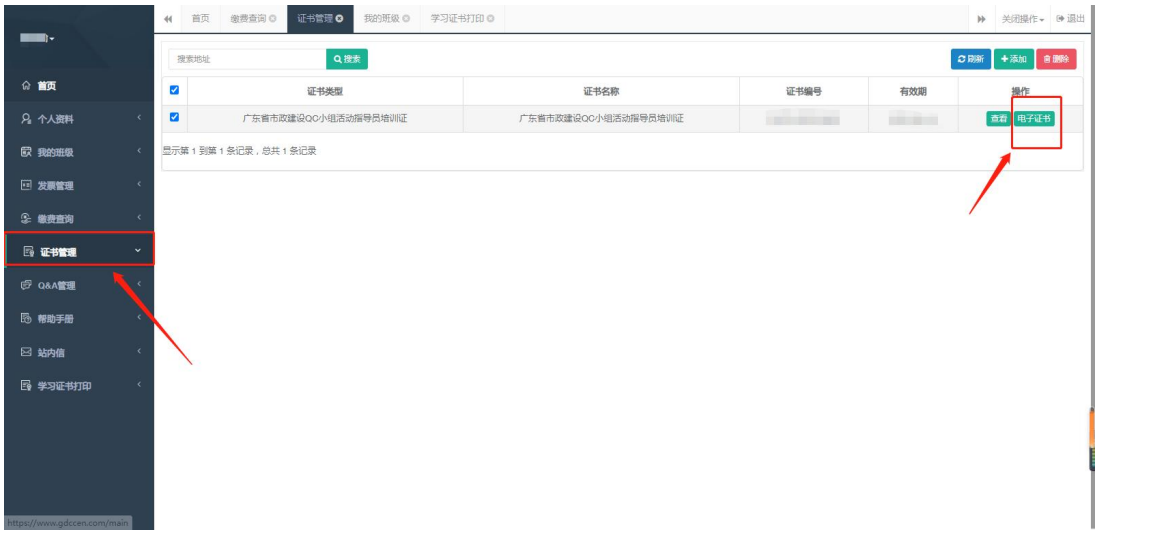